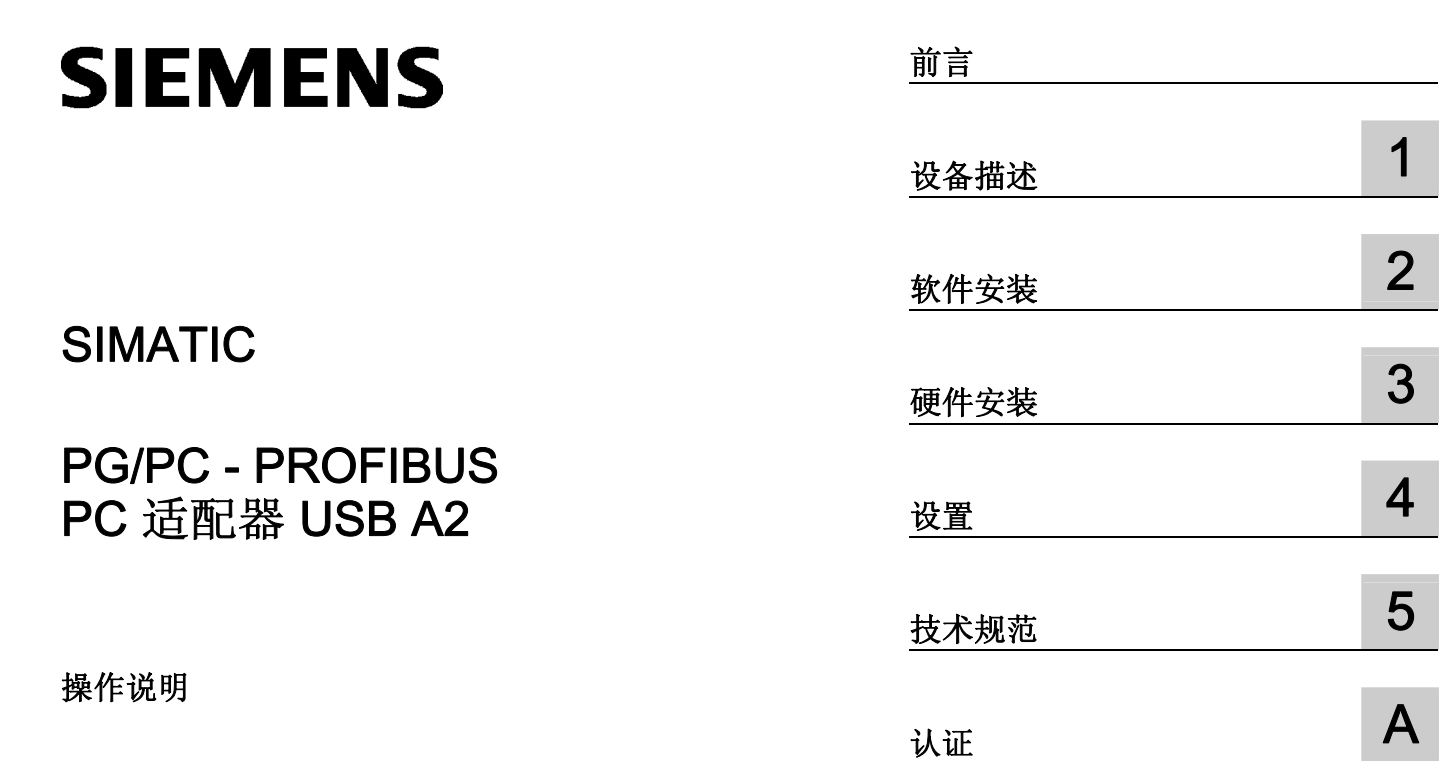

#### 法律资讯

#### 警告提示系统

为了您的人身安全以及避免财产损失,必须注意本手册中的提示。人身安全的提示用一个警告三角表示,仅与财产 损失有关的提示不带警告三角。警告提示根据危险等级由高到低如下表示。

#### 危险

表示如果不采取相应的小心措施, 将会导致死亡或者严重的人身伤害。

#### 警告

表示如果不采取相应的小心措施,可能导致死亡或者严重的人身伤害。

#### 小心

表示如果不采取相应的小心措施,可能导致轻微的人身伤害。

#### 注意

表示如果不采取相应的小心措施,可能导致财产损失。

当出现多个危险等级的情况下,每次总是使用最高等级的警告提示。如果在某个警告提示中带有警告可能导致人身 伤害的警告三角,则可能在该警告提示中另外还附带有可能导致财产损失的警告。

#### 合格的专业人员

本文件所属的产品/系统只允许由符合各项工作要求的合格人员进行操作。其操作必须遵照各自附带的文件说明,特 别是其中的安全及警告提示。 由于具备相关培训及经验,合格人员可以察觉本产品/系统的风险,并避免可能的危 险。

#### 按规定使用 Siemens 产品

请注意下列说明:

#### 警告

Siemens 产品只允许用于目录和相关技术文件中规定的使用情况。如果要使用其他公司的产品和组件,必须得到 Siemens 推荐和允许。正确的运输、储存、组装、装配、安装、调试、操作和维护是产品安全、正常运行的前 提。必须保证允许的环境条件。必须注意相关文件中的提示。

#### 商标

所有带有标记符号 ® 的都是西门子股份有限公司的注册商标。本印刷品中的其他符号可能是一些其他商标。若第三 方出于自身目的使用这些商标,将侵害其所有者的权利。

#### 责任免除

我们已对印刷品中所述内容与硬件和软件的一致性作过检查。然而不排除存在偏差的可能性,因此我们不保证印刷 品中所述内容与硬件和软件完全一致。印刷品中的数据都按规定经过检测,必要的修正值包含在下一版本中。

文件订购号: C79000-G8900-C293 Ⓟ 03/2013 本公司保留技术更改的权利 Copyright © Siemens AG 2013. 保留所有权利

## <span id="page-2-0"></span>前言

#### 交付的物品

以下零件随 PC 适配器 USB A2 一起提供:

- CD"PC 适配器 USB A2 驱动程序光盘"
- USB 电缆
- MPI 电缆 (0.3 m) MPI 电缆用于将 PC 适配器 USB A2 连接至 MPI 网络、同质 PPI 网络或 PROFIBUS 网络。

请检查您收到的交付物品是否完整。如果交付物品不完整,请与供应商或当地 Siemens 办事处联系。

#### 备件

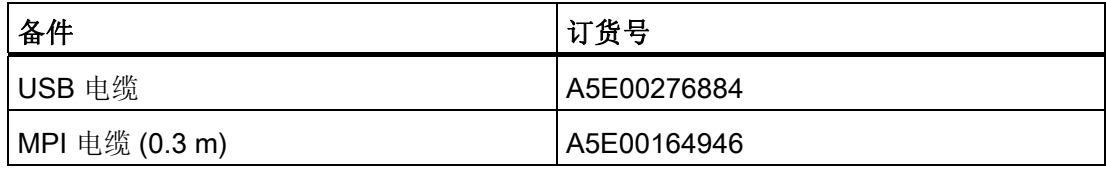

可通过当地 Siemens 联系人订购相关备件。

#### 文档

#### 本文档的有效性

这些操作说明适用于以下产品:

● PC 适配器 USB A2 订货号: 6GK 1571-0BA00-0AA0

#### 说明

PC 适配器 USB A2 (订货号 6GK 1571-0BA00-0AA0)替换 PC 适配器 USB (订货号 6ES7 972-0CB20-0XA0)。

#### 本文档的内容

这些操作说明包含有关安装和使用 PC 适配器 USB A2 的信息。

#### 所需的基本经验

要理解这些操作说明,需具备自动化工程领域的一般知识。

还需熟悉操作装有 Microsoft Windows 操作系统的 PC 或者类似计算机或工具(如编程设 备)。

#### Internet 上的更新版操作说明

您可在产品支持页面的以下条目 ID 下找到这些操作说明的最新版本: 62612012 ([http://support.automation.siemens.com/WW/view/zh/62612012\)](http://support.automation.siemens.com/WW/view/zh/62612012)

#### 更多支持

如果对手册中介绍的产品使用存在疑问,并且未在此处找到相应解答,请咨询 Siemens 机构或办公室的相关联系人。 可在以下网址上找到相关联系人:

([http://www.siemens.com/automation/partner\)](http://www.siemens.com/automation/partner)

可在以下网址上找到各个 SIMATIC 产品和系统的可用技术文档的链接:

[\(http://www.siemens.de/simatic-tech-doku-portal](http://www.siemens.de/simatic-tech-doku-portal))

可在以下网址上获得在线目录和订货系统:

[\(http://mall.automation.siemens.com/\)](http://mall.automation.siemens.com/)

#### 更多文档

下列文档包含有关设置和使用编程设备的更多详细信息。 您可通过 Internet 上产品支持 页面中的以下链接找到本文档:

支持 ([http://support.automation.siemens.com/WW/view/zh\)](http://support.automation.siemens.com/WW/view/zh)

输入相关手册下方所示条目 ID 作为搜索项。

● 《PROFIBUS 网络手册》系统手册 本文档包含有关设置 PROFIBUS 网络的详细信息。 条目 ID: 35222591 ([http://support.automation.siemens.com/WW/view/zh/35222591\)](http://support.automation.siemens.com/WW/view/zh/35222591)

#### SIMATIC NET 文档

可在以下产品支持页面中找到整套 SIMATIC NET 文档:

10805878 (<http://support.automation.siemens.com/WW/view/zh/10805878>)

转到所需产品组并进行以下设置:

→ 条目列表 → 条目类型"手册/操作说明"

#### 服务与支持

除了产品文档外, Siemens 自动化客户支持还具有丰富全面的在线信息平台, 从而为您 提供随时随地的支持。 可在以下 Internet 地址找到服务与支持页面:

[\(http://support.automation.siemens.com/WW/llisapi.dll?func=cslib.csinfo2&aktprim=99&l](http://support.automation.siemens.com/WW/llisapi.dll?func=cslib.csinfo2&aktprim=99&lang=zh) [ang=zh\)](http://support.automation.siemens.com/WW/llisapi.dll?func=cslib.csinfo2&aktprim=99&lang=zh)

除新闻外,您还将找到以下信息:

- 产品信息、产品支持、应用程序和工具
- 技术论坛
- 技术支持 咨询 Siemens 专家
- 我们的服务提供:
	- 技术咨询、工程支持
	- 现场服务
	- 备件和维修
	- 维护、优化、现代化等

有关联系数据,请访问以下 Internet 网址: [\(http://www.automation.siemens.com/partner/guiwelcome.asp?lang=zh](http://www.automation.siemens.com/partner/guiwelcome.asp?lang=zh))

#### 参见

[\(www.siemens.de/automation/support-request\)](http://www.siemens.de/automation/support-request)

#### SITRAIN - Siemens 自动化和工业解决方案培训

通过 300 多套不同的课程, SITRAIN 涵盖了 Siemens 在自动化和驱动技术领域内的整个 产品和系统范围。 除了基本课程外,我们还提供专为满足个人需求而量身定制的培训以 及一系列不同的教学媒体和方案,例如 CD-ROM 或 Internet 上的自学课程。

有关培训课程以及如何联系客户顾问的详细信息,请访问以下 Internet 网址:

[\(www.siemens.com/sitrain](http://www.siemens.com/sitrain))

#### SIMATIC NET 词汇表

在 SIMATIC NET 词汇表部分针对本文档中所用的专业术语进行了解释。

用户可在以下位置找到 SIMATIC NET 词汇表:

- SIMATIC NET 手册集 该 DVD 随一些 SIMATIC NET 产品一起提供。
- 请参见 Internet 上的以下条目 ID: 50305045 (<http://support.automation.siemens.com/WW/view/zh/50305045>)

## 目录

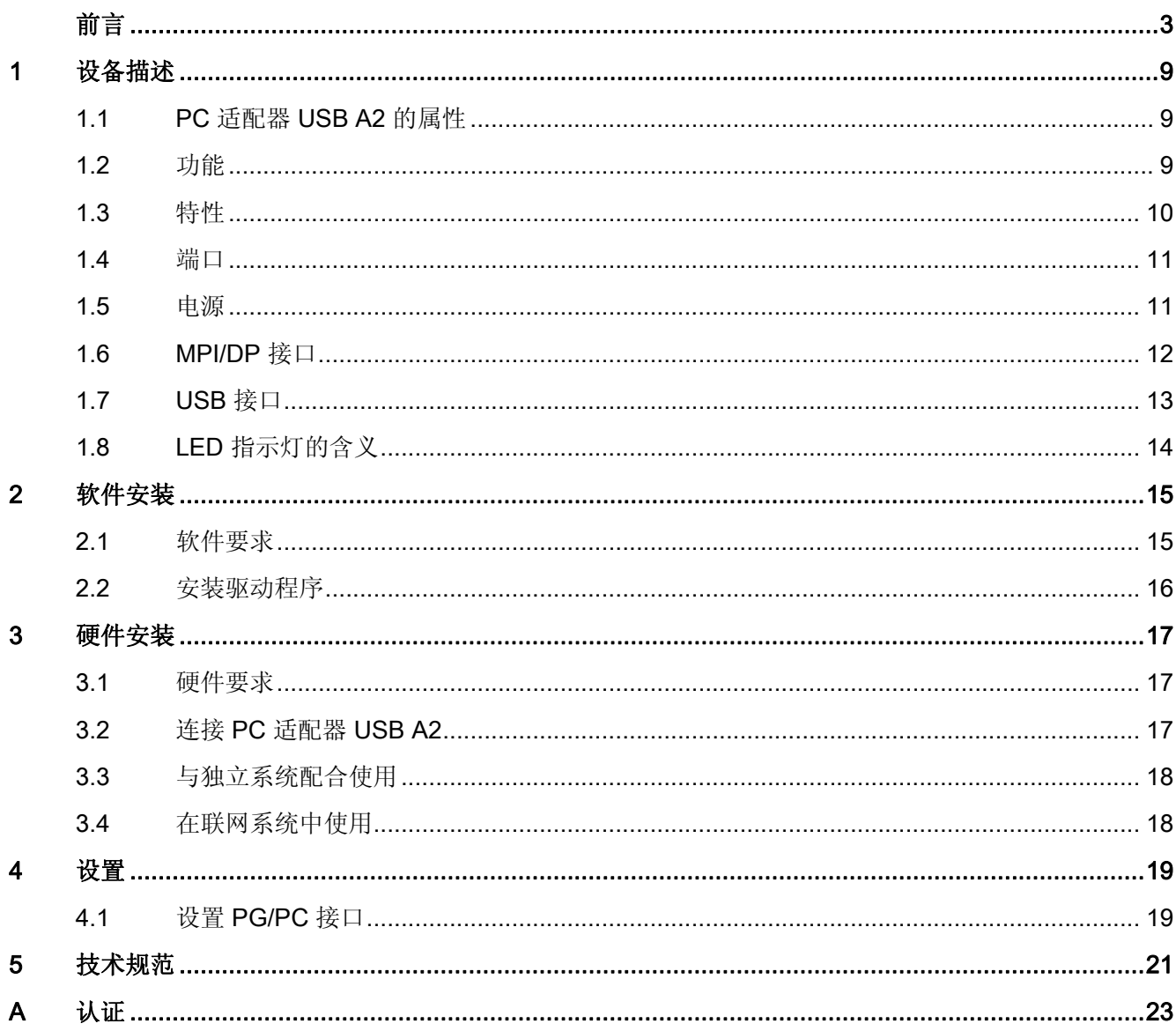

# <span id="page-8-0"></span>设备描述 またま かいしゃ かいしゃ スプレート こうしょう

## <span id="page-8-1"></span>1.1 PC 适配器 USB A2 的属性

PC 适配器 USB A2 可在 USB V1.1、V2.0 或 V3.0 接口上运行。 PC 适配器 USB A2 支 持常见的节能模式(如休眠模式)。

#### 说明

PC 适配器 USB A2 兼容其先前产品"PC 适配器 USB"。

### <span id="page-8-2"></span>1.2 功能

PC 适配器 USB A2 通过 USB 接口将 PC 与 S7/M7/C7 系统的 MPI/DP 接口相连。

由于连接不需要内部插槽,因此 PC 适配器 USB A2 也适用于无法扩展的 PC (如笔记本 电脑)。

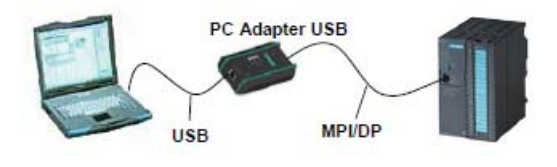

图 1-1 PC 适配器 USB A2 的组态

## 说明

#### 仅一个 PC 适配器 USB A2

一台 PC 上只能运行一个 PC 适配器 USB A2。

1.3 特性

### <span id="page-9-0"></span>1.3 特性

特性

## 可在 MPI 和 PROFIBUS 网络上运行 PC 适配器 USB A2。 下表列出了 PC 适配器 USB A2 在相应网络类型上支持的传输速度。

表格 1- 1 总线配置文件及传输速度

| 传输         | <b>MPI</b> | PPI                      | <b>PROFIBUS</b> |    |                              |       |
|------------|------------|--------------------------|-----------------|----|------------------------------|-------|
| 速度         |            |                          | <b>DP</b>       | 标准 | 通用                           | 用户自定义 |
| 9.6 kbps   |            | $(\checkmark)^*$         |                 |    | √                            |       |
| 19.2 kbps  | √          | $(\checkmark)^*$         | ✓               |    | √                            | ✓     |
| 45.45 kbps |            | $\overline{\phantom{a}}$ | √               |    | ۰                            |       |
| 93.75 kbps |            |                          | ✓               | ✓  | √                            |       |
| 187.5 kbps | √          | $(\checkmark)^*$         | ✓               |    | √                            |       |
| 500 kbps   |            |                          | ✓               |    | ✓                            |       |
| 1.5 Mbps   | ✓          |                          | √               |    | √                            |       |
| 3 Mbps     | ✓          |                          | ✓               |    | $\qquad \qquad \blacksquare$ |       |
| 6 Mbps     | √          |                          | √               | ✓  | $\overline{\phantom{a}}$     |       |
| 12 Mbps    |            |                          |                 |    |                              |       |

(✓)\* 可通过"通用"PROFIBUS 总线配置文件使用 PPI 总线配置文件

#### 其它特性

- 自动检测总线配置文件
- 最多 16 个通信连接, 其中最多有 4 个可以作为从站 (DP/T 连接)
- 支持路由功能
- PC 适配器 USB A2 支持以下列方式访问 DP 从站:
	- 从站地址分配
	- 设备诊断
	- 读/写数据记录

## <span id="page-10-0"></span>1.4 端口

PC 适配器 USB A2 的连接器和显示内容如下:

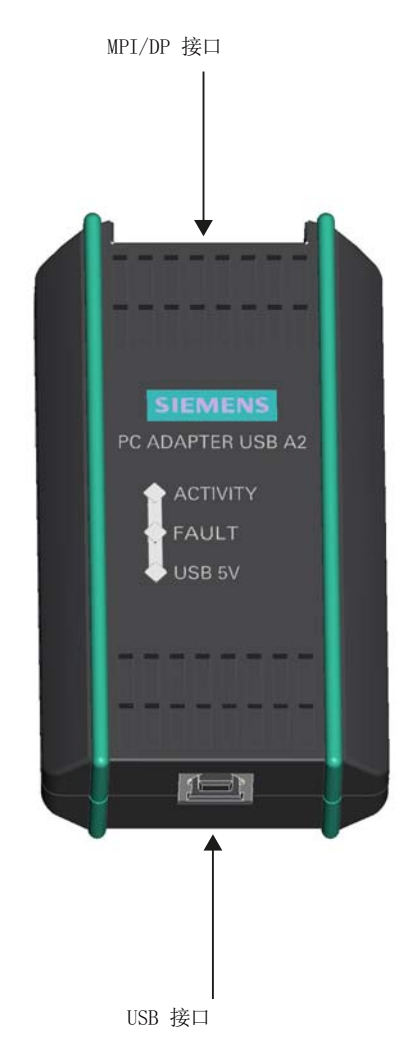

<span id="page-10-1"></span>1.5 电源

PC 适配器 USB A2 通过 USB 电缆供电。

在安全超低电压 (SELV) 电路中,PC 适配器 USB A2 在 MPI/DP 和 USB 接口之间具有 电气隔离。 因此,它也可直接在未接地的 S7/M7/C7 系统中运行。

参见

[技术规范](#page-20-0) (页 [21](#page-20-0))

设备描述

1.6 MPI/DP 接口

## <span id="page-11-0"></span>1.6 MPI/DP 接口

#### 引脚分配

MPI/DP 插口的引脚分配如下所示:

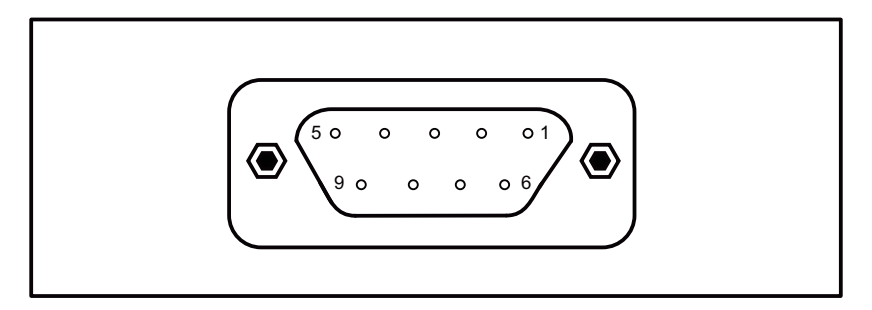

#### 信号说明

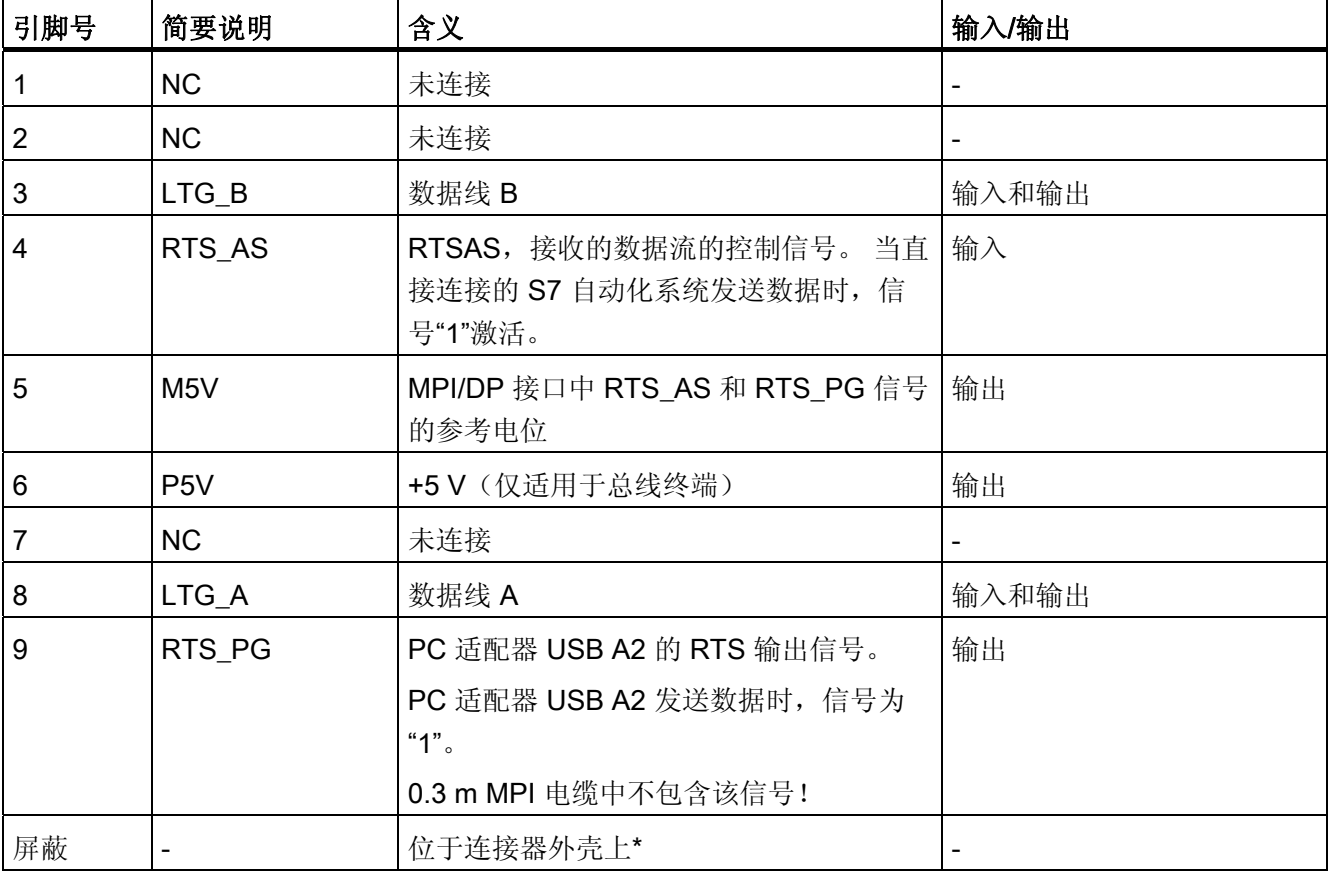

\* 该屏蔽通过适配器电子模块连接至 USB 插口。

设备描述

1.7 USB 接口

## <span id="page-12-0"></span>1.7 USB 接口

#### 接口分配

USB 插口俯视图:

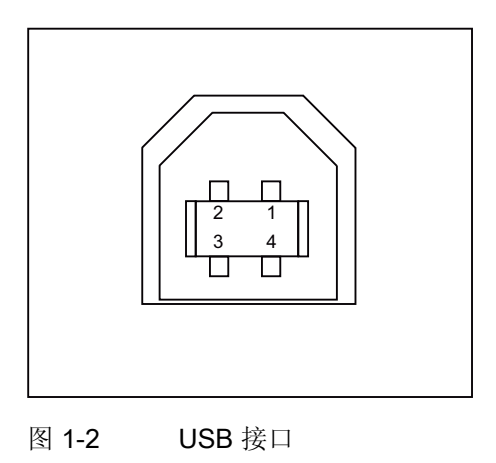

#### 信号说明

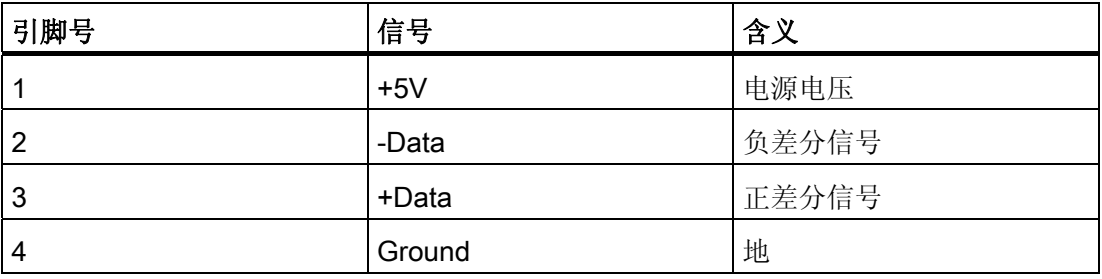

#### 说明

如果在 PC 中运行多个 USB 设备, 将影响 PC 适配器 USB A2 的性能。如果与自动化系 统进行通信的功能需要达到最佳性能,应拔出不需要的 USB 设备。

#### 注意

#### 功能中断或可能的通信中止

拔出并插入 USB 设备可导致 USB 接口发生功能中断。极端情况下,这可导致通过 PC 适配器 USB A2 进行的通信中止,也就是说需要重启应用程序。

设备描述

1.8 LED 指示灯的含义

## <span id="page-13-0"></span>1.8 LED 指示灯的含义

PC 适配器 USB A2 上的 LED 指示灯的含义如下:

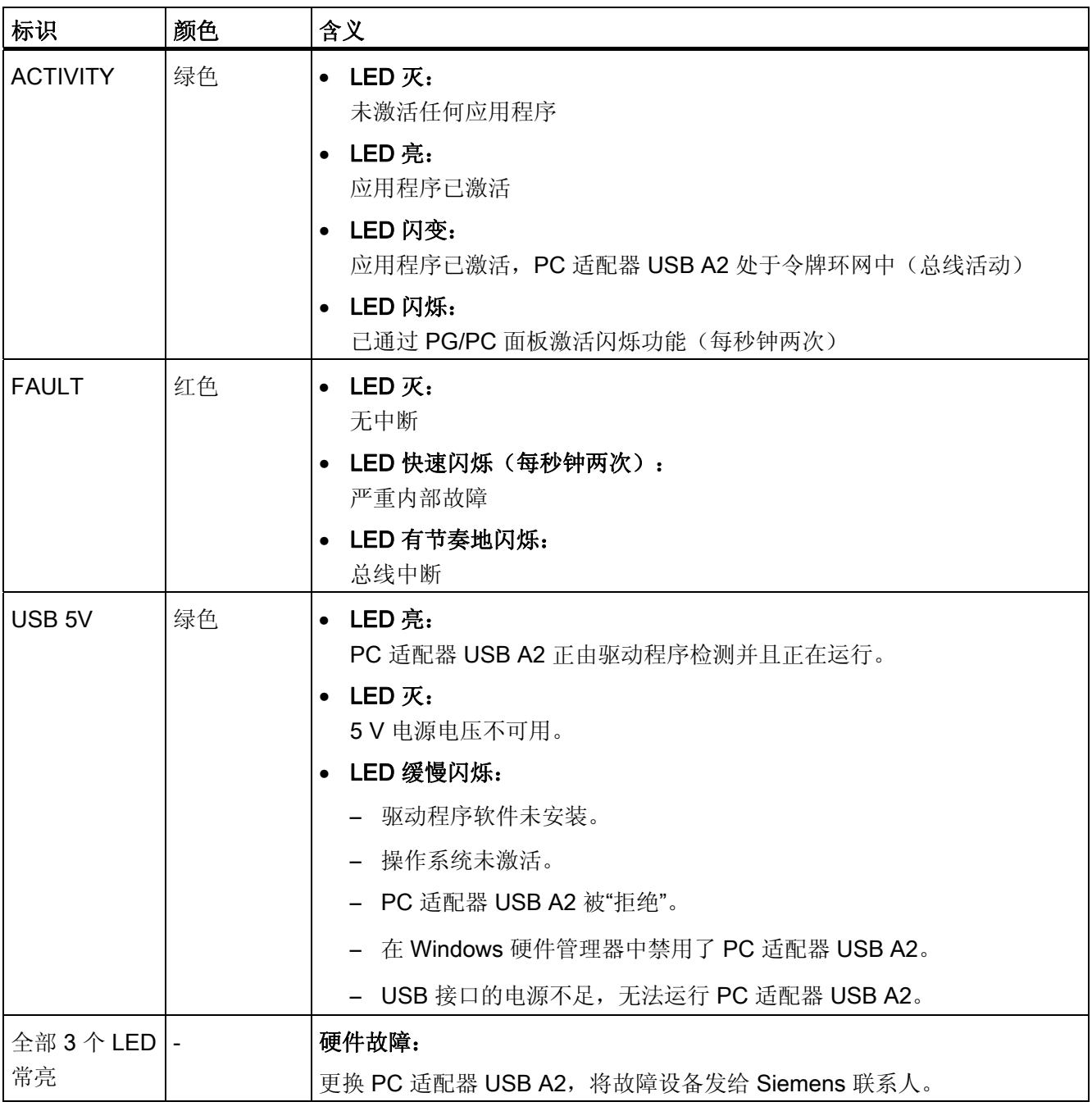

# <span id="page-14-0"></span>软件安装 2

### <span id="page-14-1"></span>2.1 软件要求

要使用 PC 适配器 USB A2, 您需要一台装有以下任一操作系统的 PC:

- Windows 7
- Windows Server 2008 R2
- Windows XP Professional SP2 或更高版本
- Windows XP Home SP2 或更高版本
- Windows Server 2003 Standard Edition
- Windows Vista

以及

● 使用 MPI 通信进行访问的 SIMATIC 软件包(如 STEP 7)

要在 PPI 网络上运行 PC 适配器 USB A2, 还需要 软件包 STEP 7 Micro/Win32。

软件安装

2.2 安装驱动程序

### <span id="page-15-0"></span>2.2 安装驱动程序

#### 安装要求

#### 说明

#### 软件要求

安装驱动程序前,您的 PC 中必须已安装 SIMATIC 产品(如 STEP 7)。

#### 步骤

插入 CD 后, 安装过程将自动开始。

如果此功能被禁用,请按以下步骤操作:

- 1. 将"PC 适配器 USB A2 驱动程序光盘"插入 CD-ROM 驱动器。
- 2. 打开此驱动器的主目录。
- 3. 单击"setup.exe"文件,启动安装程序。

安装程序将指引整个安装过程。 请注意有关安装和使用 PC 适配器 USB A2 的信息, 您 可在 CD 主目录的自述文件中找到这些信息。

# <span id="page-16-0"></span>硬件安装 しょうしゃ しゅうしゃ りょうしゃ りょうしゃ うちのみ こうしゃ こうしゃ うちのみ こうしゃ こうしゃ こうしゃ こうしゃ こうしゃ こうしゃ こうしゃ

#### <span id="page-16-1"></span>3.1 硬件要求

需要一台带有 USB 接口 (USB 1.1、2.0 或 3.0)和 CD/DVD-ROM 驱动器的 PC。

#### <span id="page-16-2"></span>3.2 连接 PC 适配器 USB A2

#### 连接到 PC

- 1. 将随附的 USB 电缆插入 PC 上的 USB 接口。
- 2. 将 USB 电缆的另一端插入 PC 适配器 USB A2 的 USB 接口。

#### 连接到自动化系统

- 1. 将随附的 MPI 电缆插入 PC 适配器 USB A2 并相应拧紧。
- 2. 将 MPI 电缆的另一端连接到 CPU 的 MPI/PG 接口并相应拧紧。

#### 说明

PC 适配器 USB A2 和 S7/M7/C7 系统各代表一个网络节点。

- 在由 2 个节点(PC 适配器 USB A2 和 S7/M7/C7 系统)组成的网络中,PC 适配 器 USB A2 可直接在 S7/M7/C7 系统的插口上运行。
- 在由 2 个以上节点组成的网络中,PC 适配器 USB A2 将连接到 PROFIBUS 连接 器(SINEC L2 总线连接器)的"PG 插口"。 此操作不需要对端接电阻的设置做任何 更改。

一个 PROFIBUS 网段最多可连接 32 个节点。 可使用 PROFIBUS 中继器将多个网段连 接在一起,这样便可创建一个包含最多 127 个节点的完整网络。 PROFIBUS 网络中的传 输速度最高可达 12 Mbps。

PC 适配器 USB A2 支持的传输速度最高可达 12 Mbps。

#### 注意

#### 切勿插入任何延长线

不可在 PC 适配器 USB A2 与 S7/M7/C7 系统之间的连接中插入任何延长线。

硬件安装

3.3 与独立系统配合使用

## <span id="page-17-0"></span>3.3 与独立系统配合使用

下图显示了到独立系统(1 个网络节点)的连接。

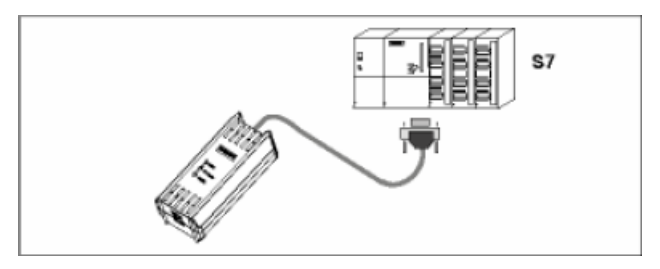

成功安装 PC 适配器 USB A2 并组态 PG/PC 接口后, SIMATIC 软件包即可与自动化系统 进行通信。

## <span id="page-17-1"></span>3.4 在联网系统中使用

下图显示了到联网的 S7 系统(具有2个或多个网络节点的 PROFIBUS 网络)的连接。

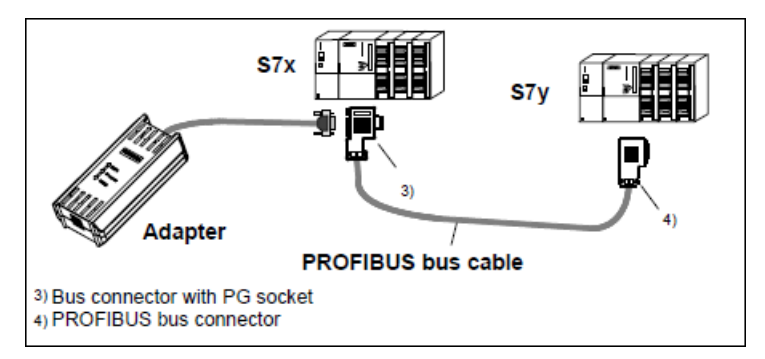

成功安装 PC 适配器 USB A2 并组态 PG/PC 接口后, SIMATIC 软件包即可与自动化系统 进行通信。

## <span id="page-18-1"></span><span id="page-18-0"></span>4.1 设置 PG/PC 接口

- 1. 在"设置 PG/PC 接口"(Set PG/PC Interface) 对话框中, 选择通信所使用的接口参数分 配:
	- PC Adapter USB A2 (自动)
	- PC Adapter USB A2 (MPI)
	- PC Adapter USB A2 (PROFIBUS)
- 2. 在相应的"属性"(Properties) 对话框中,检查参数设置是否与您的系统组态相匹配,并 根据需要进行修改。
- 3. 单击"确定"(OK) 按钮完成设置。

设置

4.1 设置 PG/PC 接口

# <span id="page-20-0"></span>技术规范 いっぱん あんしゃ あんしゃ あんしゃ ちょうしゃ ちょうしゃ ちょうしゃ

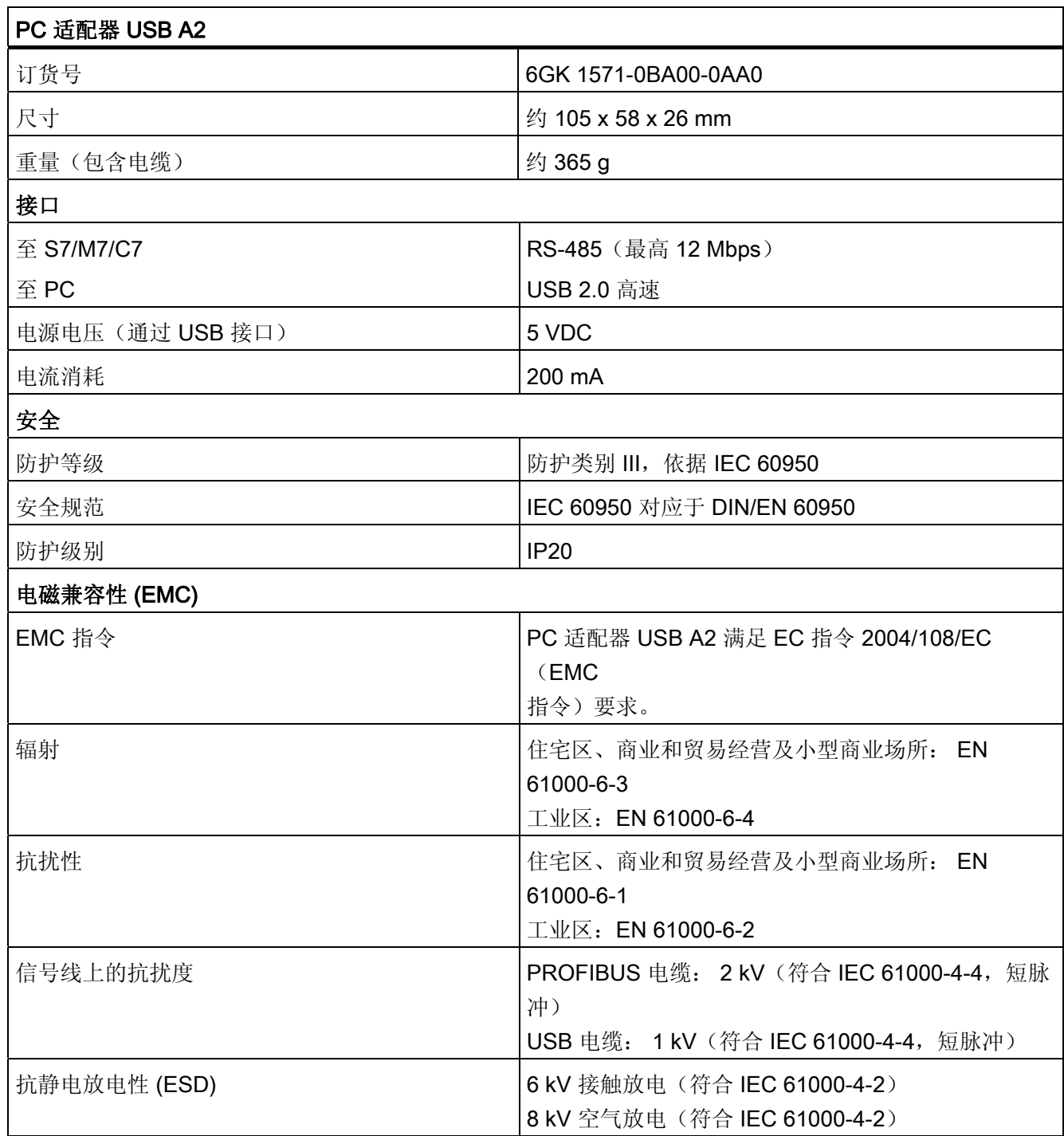

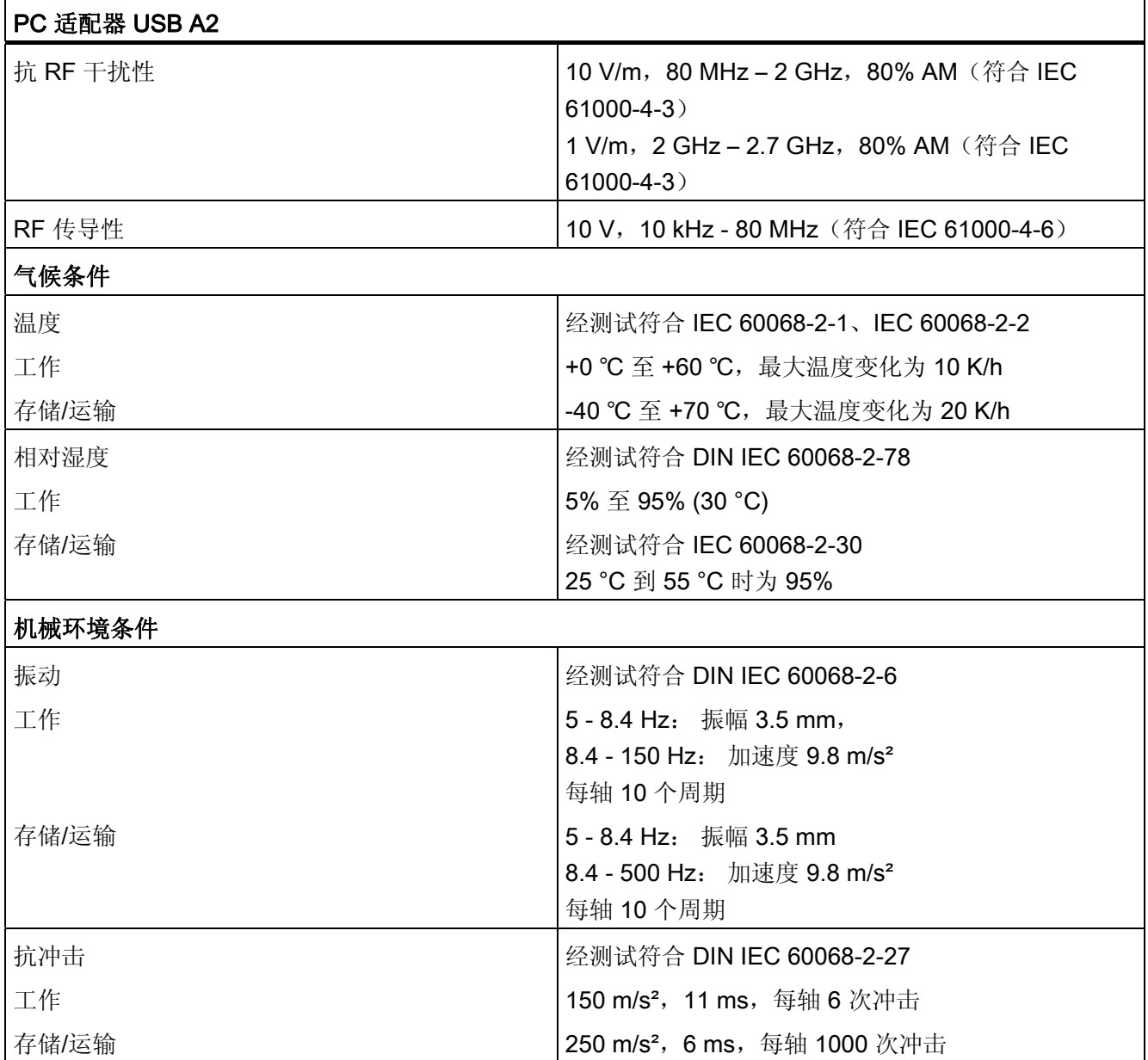

#### <span id="page-22-0"></span>说明

#### 认证的有效性

仅当 PC 适配器 USB A2 上印有相应标志时,指定的认证才适用。

#### 电磁容性 - EMC 指令

PC 适配器 USB A2 满足 EC 指令 2004/108/EC(EMC 指令)要求。 PC 适配器 USB A2 适用于以下领域:

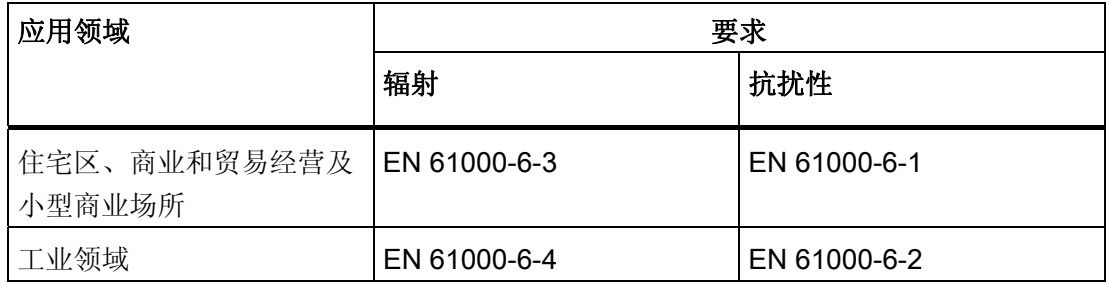

有关电磁兼容的更多信息,请参见"[技术规范](#page-20-0) (页 [21](#page-20-0))"部分。

#### EC 符合性声明

有关此通信处理器的 EC 符合性声明,请访问产品支持页面的以下条目 ID: 63367995 (<http://support.automation.siemens.com/WW/view/zh/63367995>)

#### 机械指令

PC 适配器 USB A2 不属于 EC 指令 2006/42/EC (机械指令) 意义上的机器。 因此, PC 适配器 USB A2 不存在与此 EC 指令相关的符合性声明。

如果 PC 适配器 USB A2 是机器设备的一部分,则机器制造商必须将它包括在获取合格声 明的程序中。

#### C-TICK 认证

PC 适配器 USB A2 满足澳大利亚 AS/NZS 3548 标准的要求。

#### CSA 认证

PC 适配器 USB A2 已通过加拿大 CAN/CSA C22.2 第 60950-1 号标准的认证。

#### UL 认证

PC 适配器 USB A2 已通过美国 UL 60950-1 标准的认证。

#### FCC 认证

 This equipment has been tested and found to comply with the limits for a Class A digital device, pursuant to part 15 of the FCC Rules. These limits are designed to provide reasonable protection against harmful interference when the equipment is operated in a commercial environment. This equipment generates, uses, and can radiate radio frequency energy and, if not installed and used in accordance with the instruction manual, may cause harmful interference to radio communications. Operation of this equipment in a residential area is likely to cause harmful interference in which case the user will be required to correct the interference at his own expense.

This device complies with part 15 of the FCC Rules. Operation is subject to the following two conditions:

(1) This device may not cause harmful interference, and (2) this device must accept any interference received, including interference that may cause undesired operation.